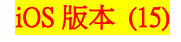

## 【VoLTE】 Wi-Fi 通話(Wi-Fi Calling)

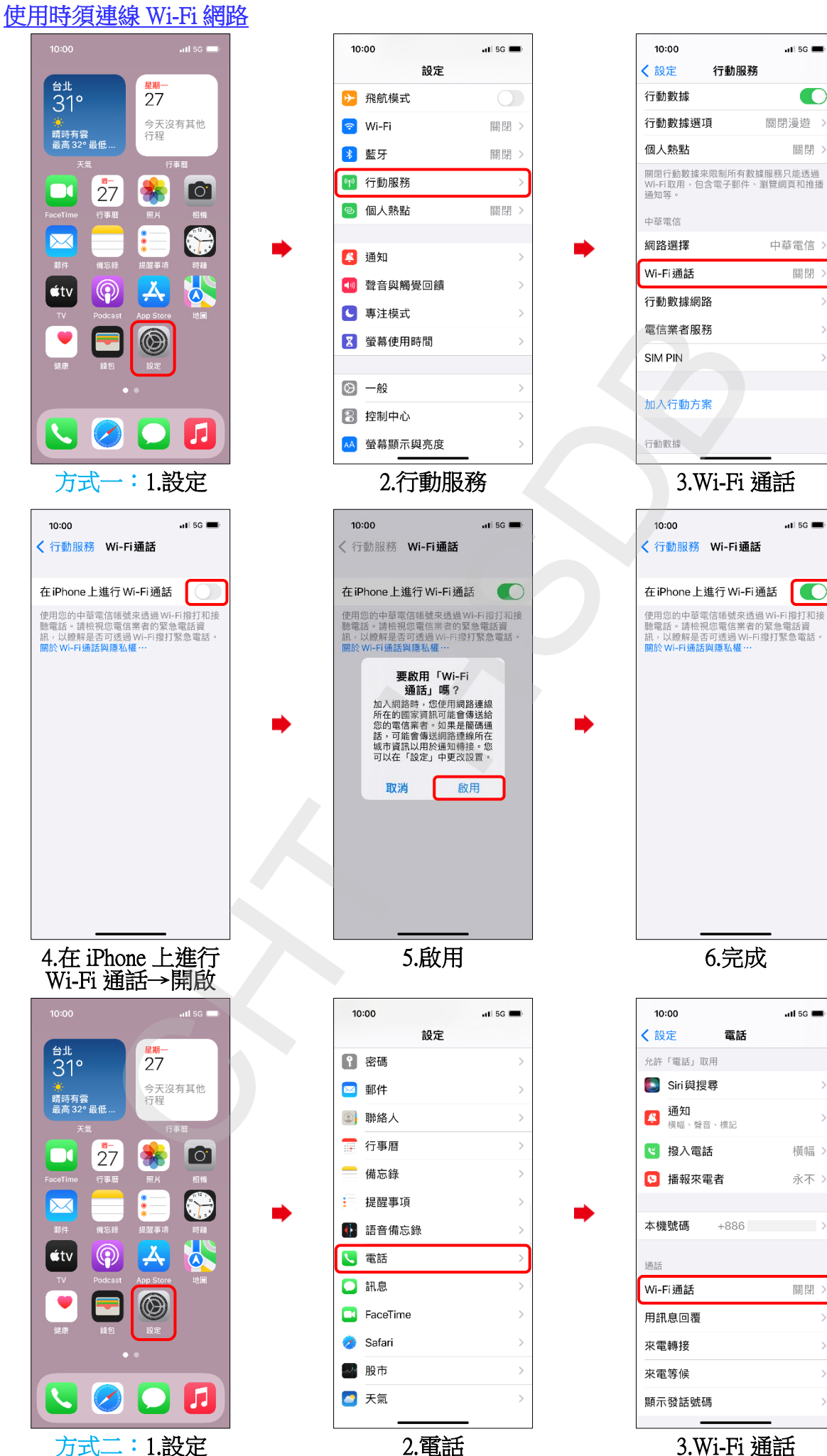

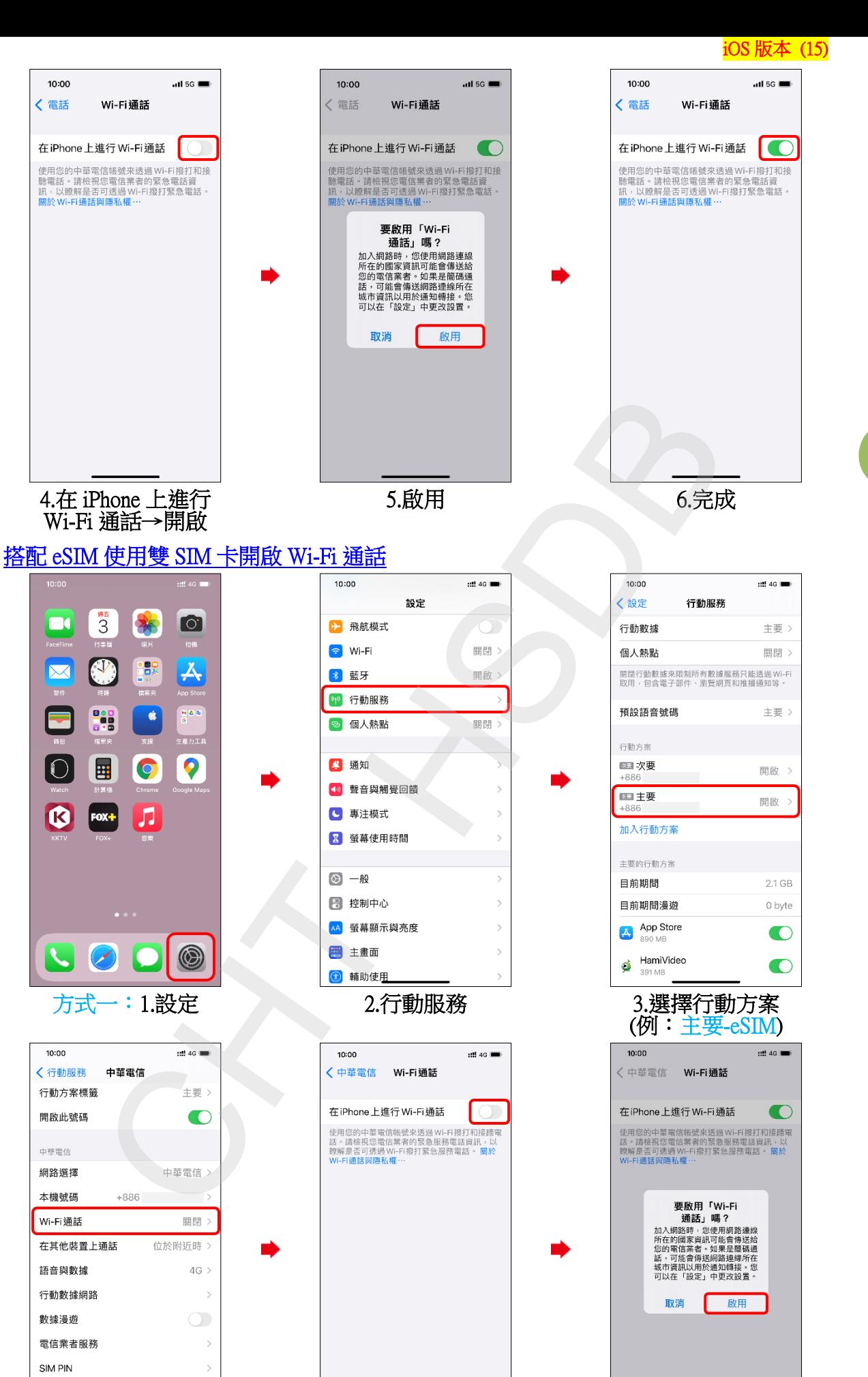

「低數據模式」可協助降低行動數據用量。開啟<br>「低數據模式」時,會暫停自動更新和背景作

 $\bigcirc$ 

低數據模式

4.Wi-Fi 通話 5.在 iPhone 上進行 Wi-Fi 通話→開啟

6.啟用

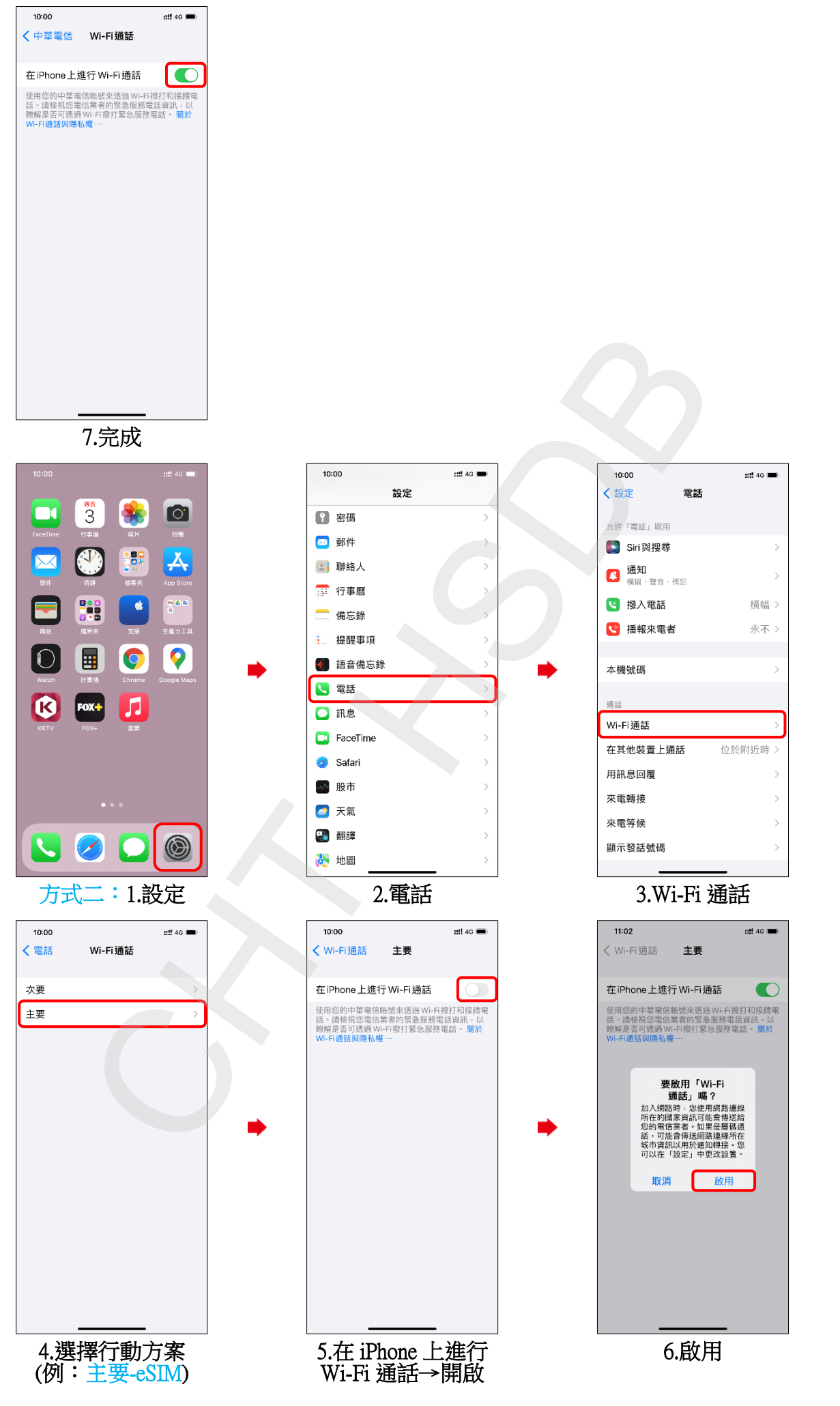

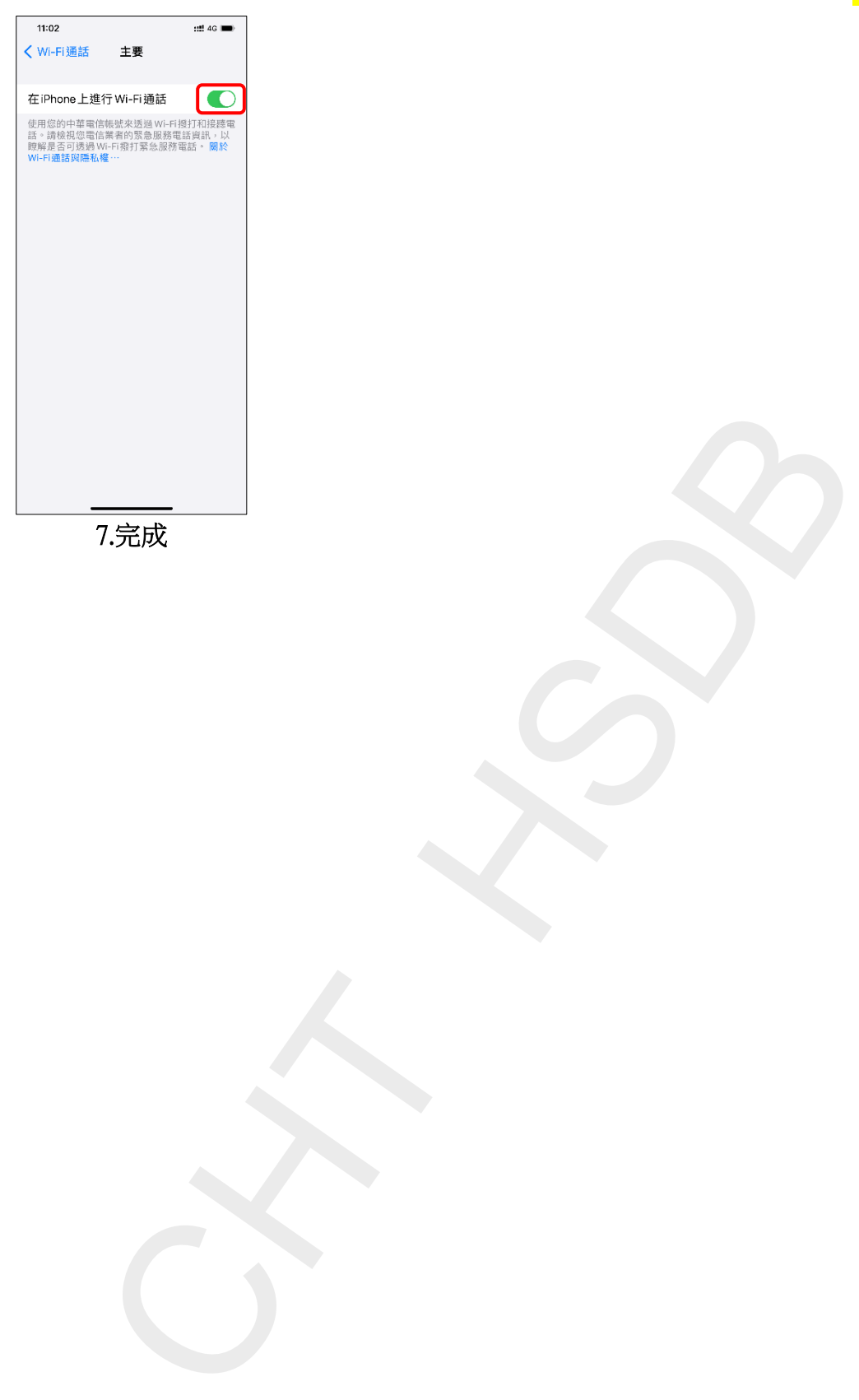

7.完成

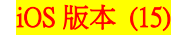

## Activate Wi-Fi calling (Turn on Wi-Fi and connect to a Wi-Fi network)

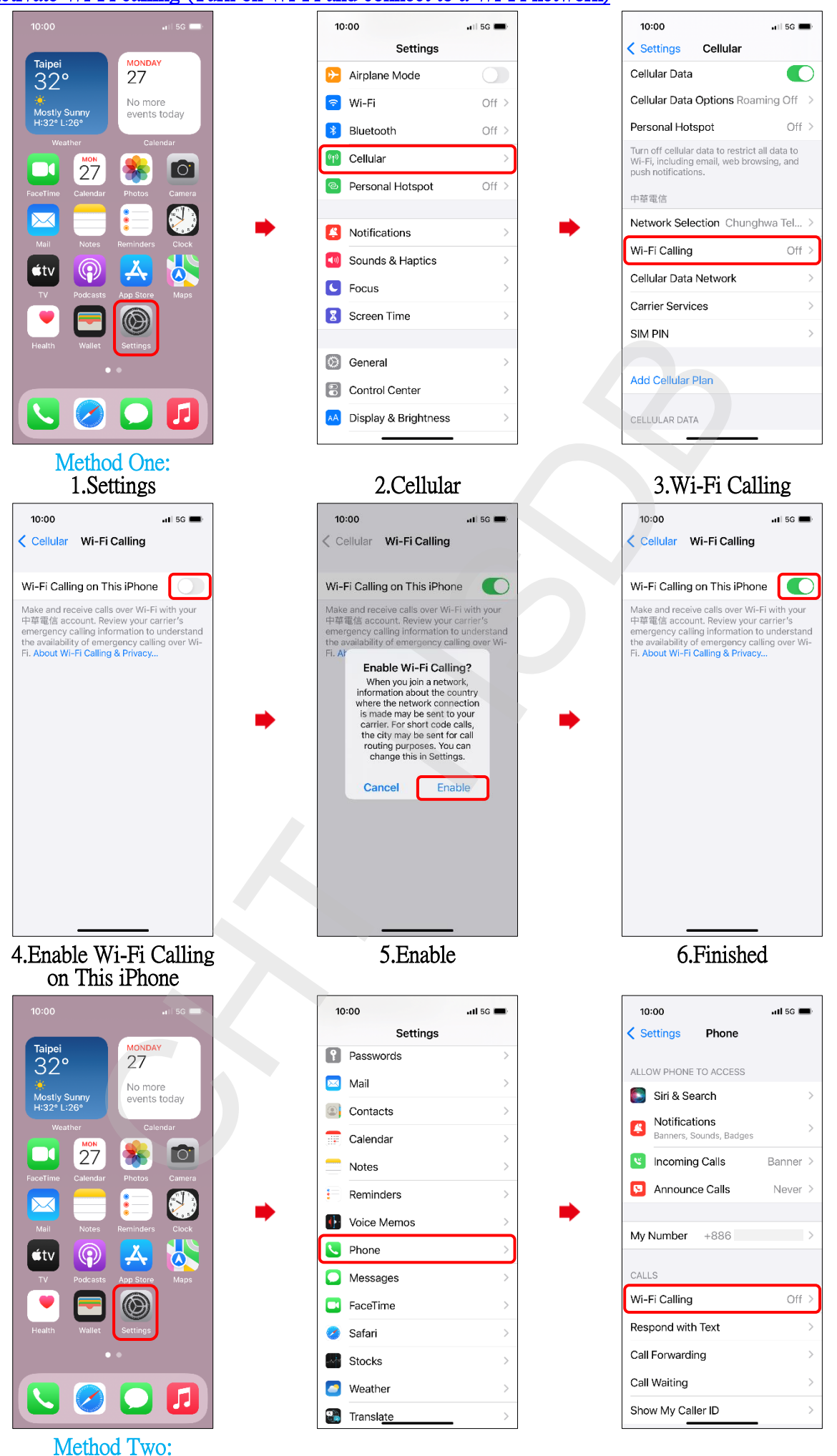

**5/8**

2.Phone

1.Settings

3.Wi-Fi Calling

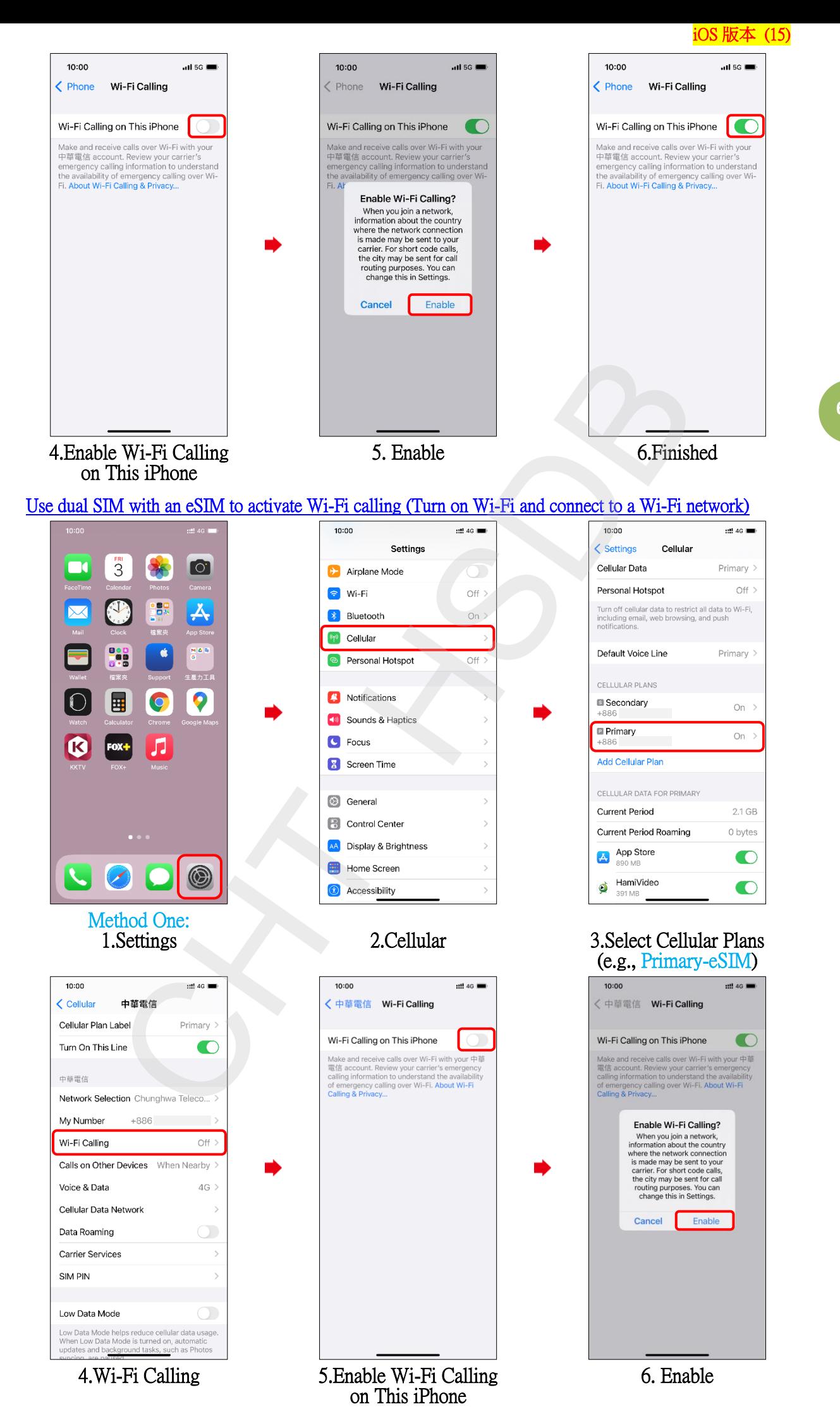

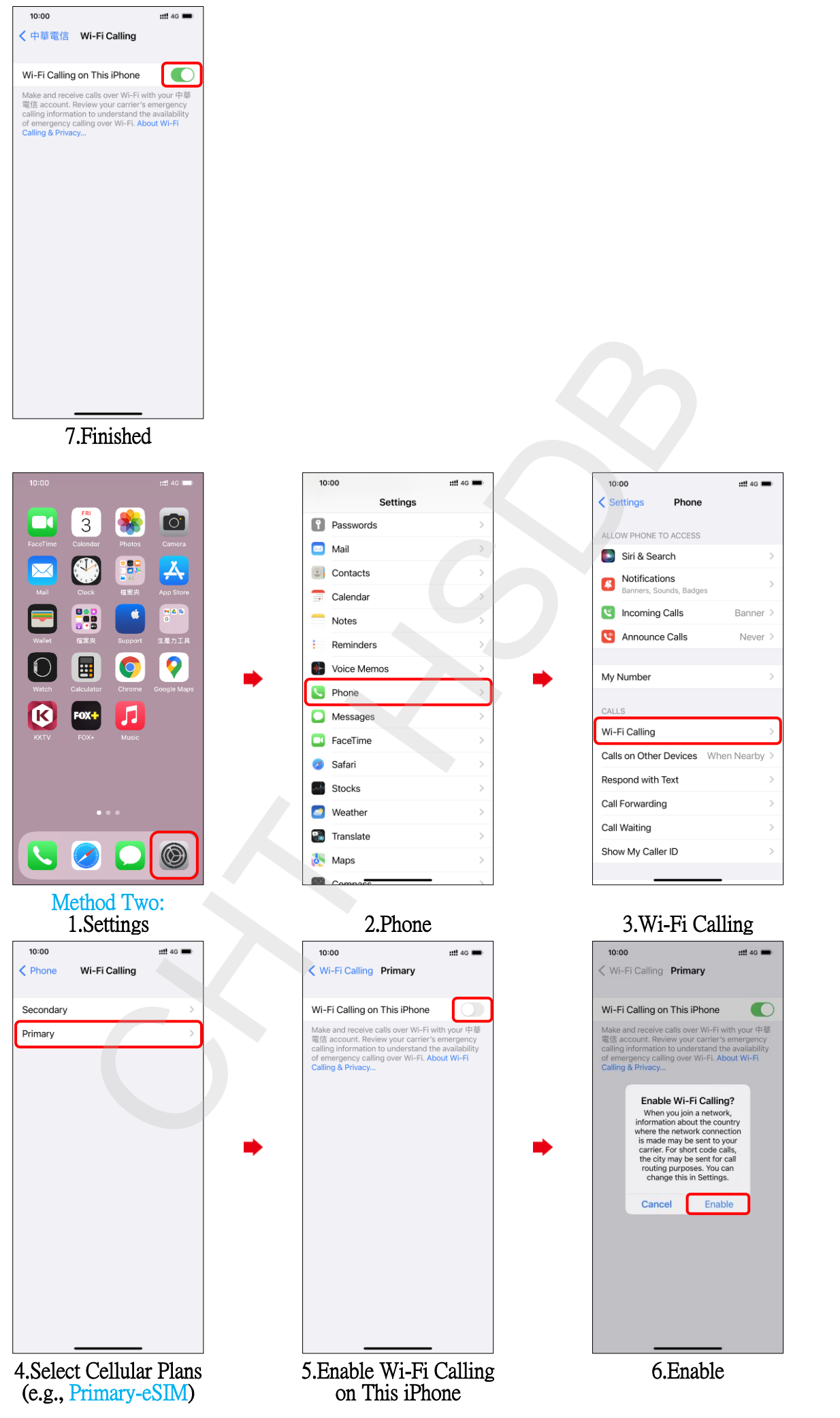

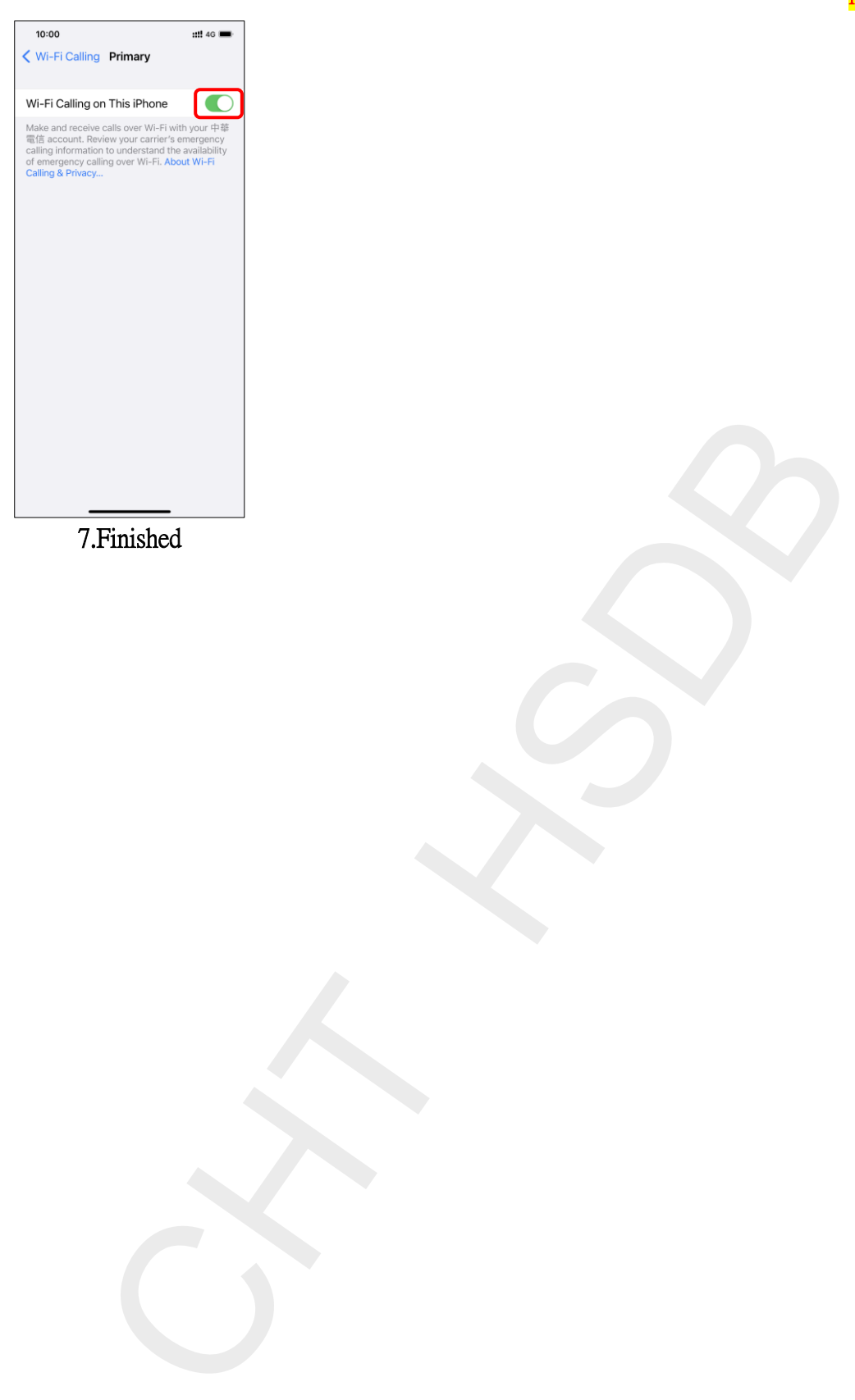

7.Finished